## **Schedule Task**

1. In the web, please click **My Print Queue** located on the right side of your screen near the top.

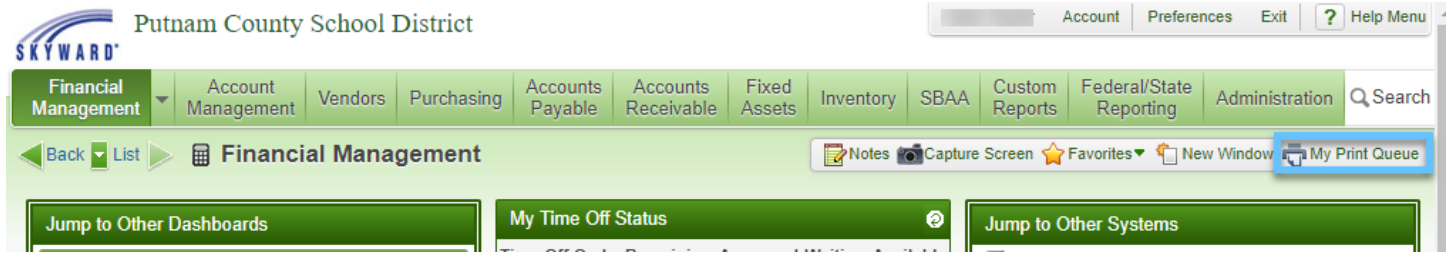

2. Select the item to schedule, then click the **Tasks** button.

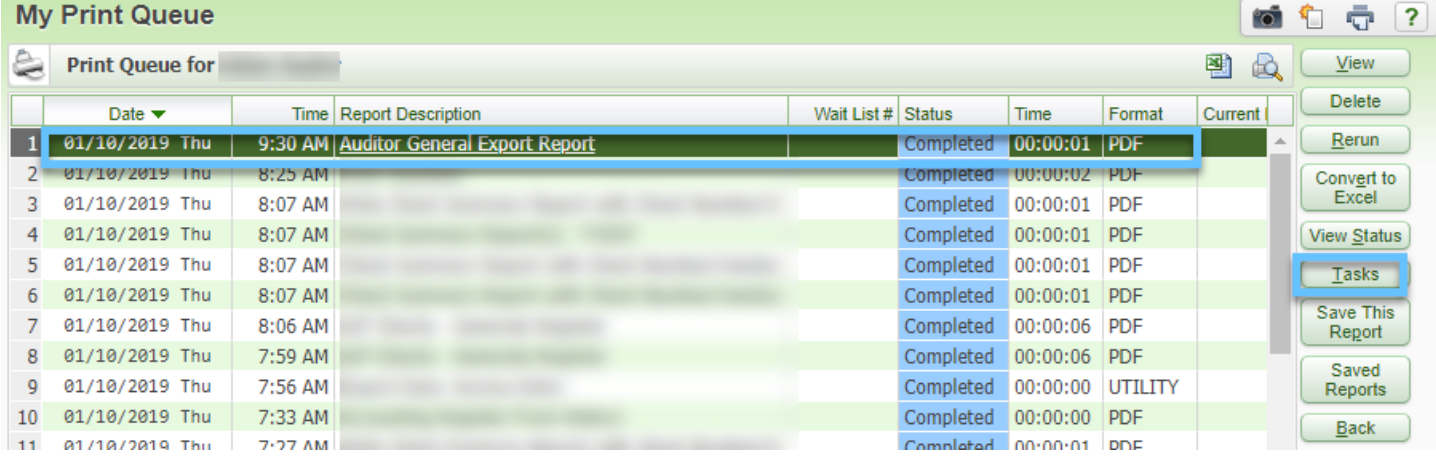

3. Click **Schedule This**. (\*\*\*\*\*Please note\*\*\*\*\* If you need to update a previous scheduled task, please select **Schedule Tasks** to update/edit those tasks.)

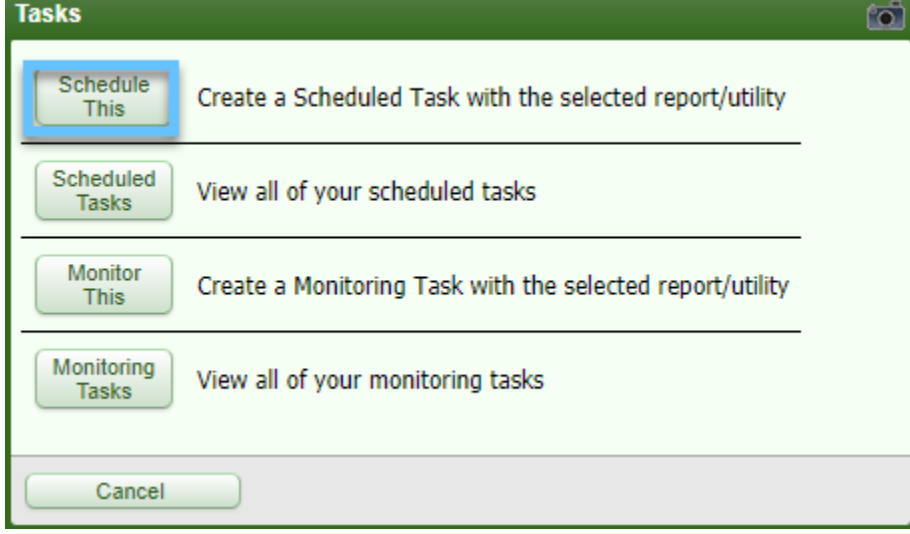

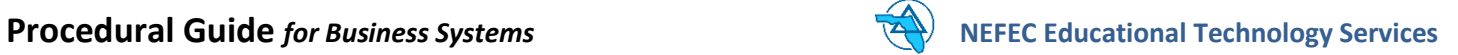

4. After setting the scheduled tasks parameters, please click the **Save** button. The report is now scheduled.

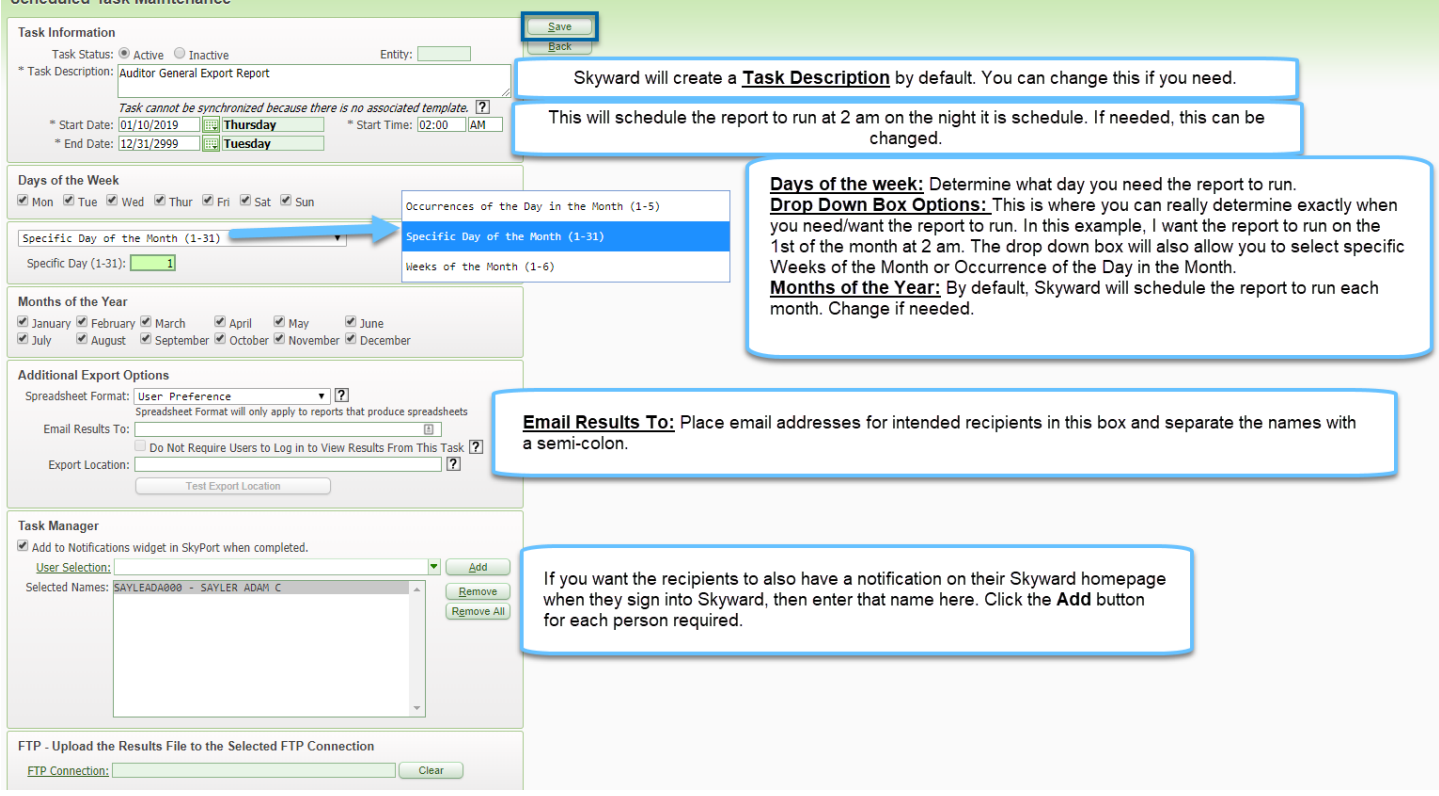